# <span id="page-0-0"></span>Using the Digital I/O interface of STMicroelectronics STM32 Microcontrollers

#### Corrado Santoro

**ARSLAB - Autonomous and Robotic Systems Laboratory**

Dipartimento di Matematica e Informatica - Universita di Catania, Italy `

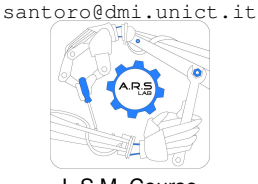

L.S.M. Course

 $\sqrt{m}$   $\rightarrow$   $\sqrt{m}$   $\rightarrow$   $\sqrt{m}$   $\rightarrow$ 

重

 $QQ$ 

- It is an interface in which each electrical pin may have two states:
	- Logical **0** (it means 0V);
	- Logical **1** (it means 5V or 3.3V on the basis of the VDD);
- Each line can be programmer as:
	- an **output** (it "generates" current and can be used, for example, to lit a LED)
	- an **input** (it "receives" current and can be used, for example, to read a pushbutton)

K 御 ▶ K 唐 ▶ K 唐 ▶

 $QQQ$ 

## The General Purpose I/O (GPIO) Interface of STM32

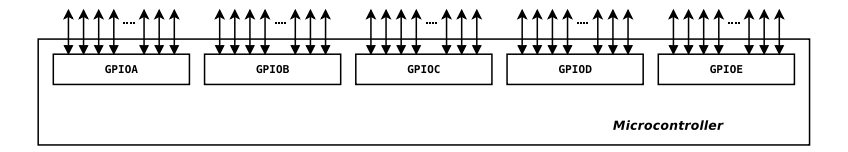

- MCUs of the STM32 family have several **digital ports**, called **GPIOA**, **GPIOB**, **GPIOC**, **...**,
- Each port has **16 bits** and thus **16 electrical pins**
- Pins are referred as **P***xy*, where *x* is the port name (A, B, ..., E) and *y* is the bit (0, 1, ..., 15).
- As an example, the pin **PC3** is the bit 3 of the port C.
- Each PIN has also an **alternate function**, related to a peripheral e.g. Timer, UART, SPI, etc.
- According to the MCU package, not all bits are mapped to electrical pins. This is a choice "by-design".

イロメ イ部メ イヨメ イヨメー

重

### The General Purpose I/O (GPIO) Interface of STM32

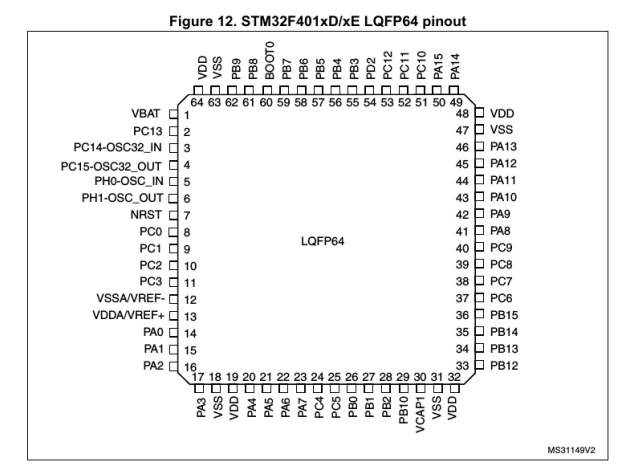

 $\overline{A}$ 

×

4 0 8

メモメメモド

重

 $2Q$ 

### Using the GPIO Interface

To use a specific GPIO line (pin), the following operations are needed:

#### **Set-up**

- **<sup>1</sup>** Initialize the whole GPIO port (this operation basically enables the clock line to the GPIO port)
- **<sup>2</sup>** Set the direction (input or output) of the pin you intend to use

#### **Operate**

- Read the GPIO pin, if it is programmed as "input", or
- Write the GPIO pin, if it is programmed as "output"
- These operations are made really simple using the stm32 unict lib

イロメ イ部メ イヨメ イヨメー

重

 $2Q$ 

### Using the GPIO Interface with stm32 unict lib

- Example: setting **PA5** as output and using it
- **Set-up**
	- **<sup>1</sup>** Initialize the whole GPIO port (this operation basically enables the clock line to the GPIO port) **GPIO init(GPIOA);**
	- **<sup>2</sup>** Set the direction of the pin you intend to use **GPIO config output(GPIOA, 5);**

#### **Operate**

Write "0" to PA5:

**GPIO write(GPIOA, 5, 0);**

Write "1" to PA5:

```
GPIO write(GPIOA, 5, 1);
```
す 御 ト す 産 ト す 産 トー

唐山  $298$ 

### The Nucleo64 Addon Board

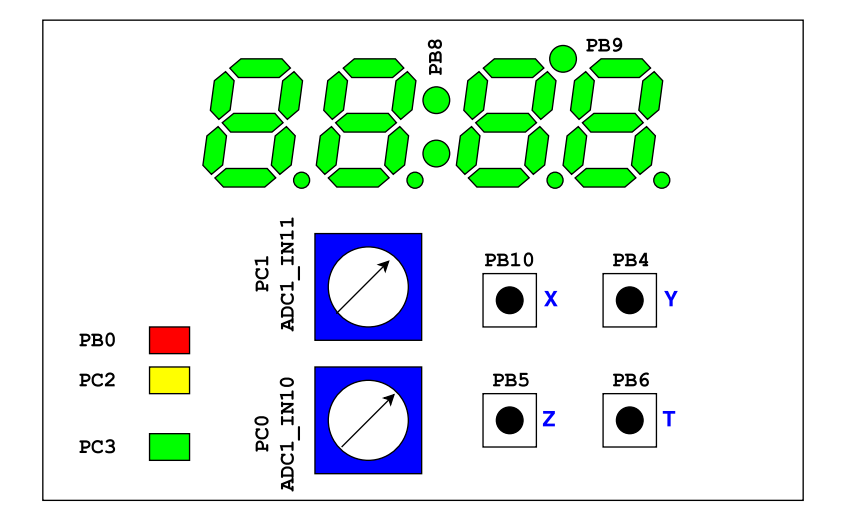

メタメ スミメ スミメー

4 0 8

重

## First Example: Flashing a LED

```
✞
#include "stm32_unict_lib.h"
void setup(void)
{
    GPIO_init(GPIOB); // initialize port B
    GPIO_config_output(GPIOB, 0); // configure pin PB0 as output
}
void loop(void)
{
    GPIO_write(GPIOB, 0, 1); // set PB0 to 1
    delay_ms(500); // wait 0.5 secs
    GPIO_write(GPIOB, 0, 0); // set PB0 to 0
    delay_ms(500); // wait 0.5 secs
}
int main()
{
    setup();
    // infinite loop
    for (;;) {
        loop();
    }
}
                                          イロメイ部メイ君メイ君メー君
                                                              200
```
### Using the GPIO Interface with stm32 unict lib

Example: setting **PC3** as input and using it

#### **Set-up**

- **<sup>1</sup>** Initialize the whole GPIO port (this operation basically enables the clock line to the GPIO port) **GPIO init(GPIOC);**
- **<sup>2</sup>** Set the direction of the pin you intend to use **GPIO config input(GPIOC, 3);**

#### **Operate**

- Read PC3 pin: **int pinval = GPIO read(GPIOC, 3);**
- "pinval" can be "0" or "1"

K ロ ⊁ K 伊 ⊁ K 君 ⊁ K 君 ⊁ …

唐山  $298$ 

### First Example: Read a Pushbutton and lit the LED

```
✞
#include "stm32_unict_lib.h"
void setup(void) // pushbutton on PB10; LED on PC2
{
    GPIO_init(GPIOB); // initialize ports
    GPIO_init(GPIOC);
    GPIO_config_input(GPIOB, 10); // pin PB10 as input
    GPIO_config_output(GPIOC, 2); // pin PC2 as output
}
void loop(void)
{
    int pinval = GPIO_read(GPIOB, 10);
    GPIO_write(GPIOC, 2, !pinval);
}
int main()
{
    setup();
    // infinite loop
    for (;;) {
        loop();
    }
}
                                             イロン イ部ン イ君ン イ君ン 一番
```
### Inside the code....

- What are the GPIOA, GPIOB, ... variables?
- What are the prototypes of the GPIO functions?
- GPIOA, GPIOB, ... are **global variables** defined in CMSIS libraries as: **GPIO TypeDef \* GPIOA; GPIO TypeDef \* GPIOB; ...;**
- **GPIO TypeDef** is a structure whose fields are the special-function-registers (SFRs) of a GPIO port
- Each GPIOA, GPIOB, ... variable is a **pointer** to a **GPIO TypeDef** and represents the **address** of the memory holding the SFRs of that port

イロメ イ団メ イヨメ イヨメー

÷.

## The GPIO function prototypes

● Initialize a GPIO port:

**void GPIO init(GPIO TypeDef \* port);**

● Configure a GPIO pin as input: **void GPIO configure input(GPIO TypeDef \* port, int pin num);**

Configure a GPIO pin as output: **void GPIO configure output(GPIO TypeDef \* port, int pin num);**

Write to an output pin:

**void GPIO write(GPIO TypeDef \* port, int pin num, int pin val);**

● Read from an input pin:

**int GPIO read(GPIO TypeDef \* port, int pin num);**

#### Change the state of an output pin: **void GPIO toggle(GPIO TypeDef \* port, int pin num);**

K ロ ▶ K 個 ▶ K 로 ▶ K 로 ▶ - 로 - K 9 Q @

# <span id="page-12-0"></span>Using the Digital I/O interface of STMicroelectronics STM32 Microcontrollers

#### Corrado Santoro

**ARSLAB - Autonomous and Robotic Systems Laboratory**

Dipartimento di Matematica e Informatica - Universita di Catania, Italy `

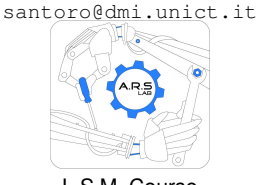

L.S.M. Course

**Corrado Santoro [Digital I/O in STM32 Family](#page-0-0)**

 $\sqrt{m}$   $\rightarrow$   $\sqrt{m}$   $\rightarrow$   $\sqrt{m}$   $\rightarrow$ 

重

 $QQ$